# **TI-83/84 Plus Graphing Calculator Worksheet #2**

The graphing calculator is set in the following WINDOW, MODE, and Y=, settings. Resetting your calculator brings it back to these original settings.

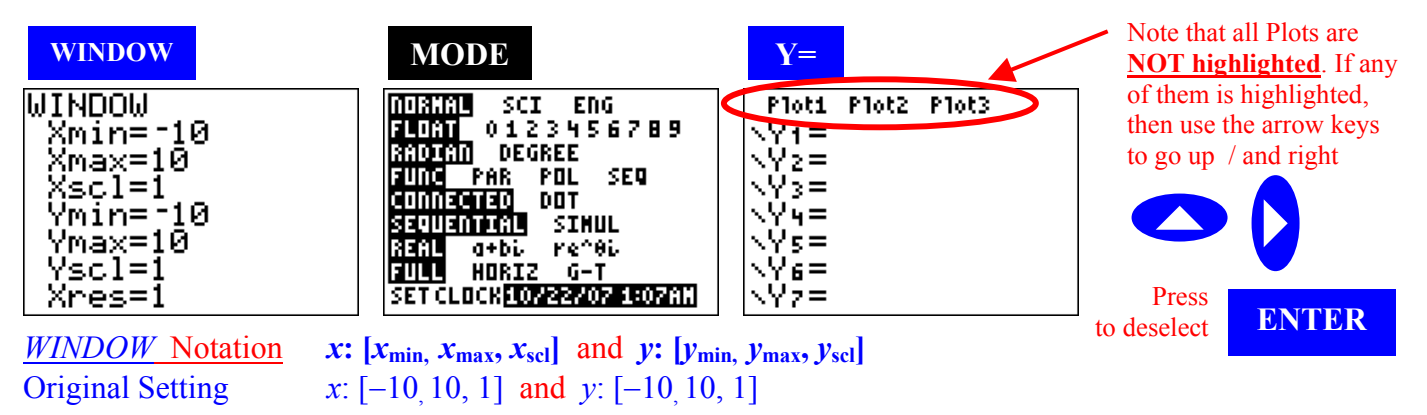

### **Resetting Calculator to Factory Setting**:

- when the user have used the calculator in various ways and it is difficult to go back to the original setting.
- when the user lend the calculator to others and they have messed up the original setting.
- this should be done before a test or after you lend the calculator to a friend

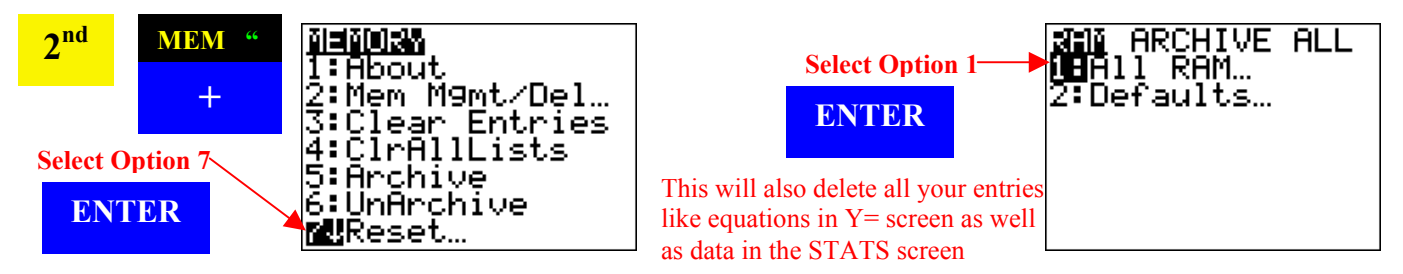

## **Adjusting WINDOW of a graph**:

Sometimes, a graph needs to be set with a customize WINDOW. This is similar to setting the intervals and the ranges for both *x*- and *y*- axis.

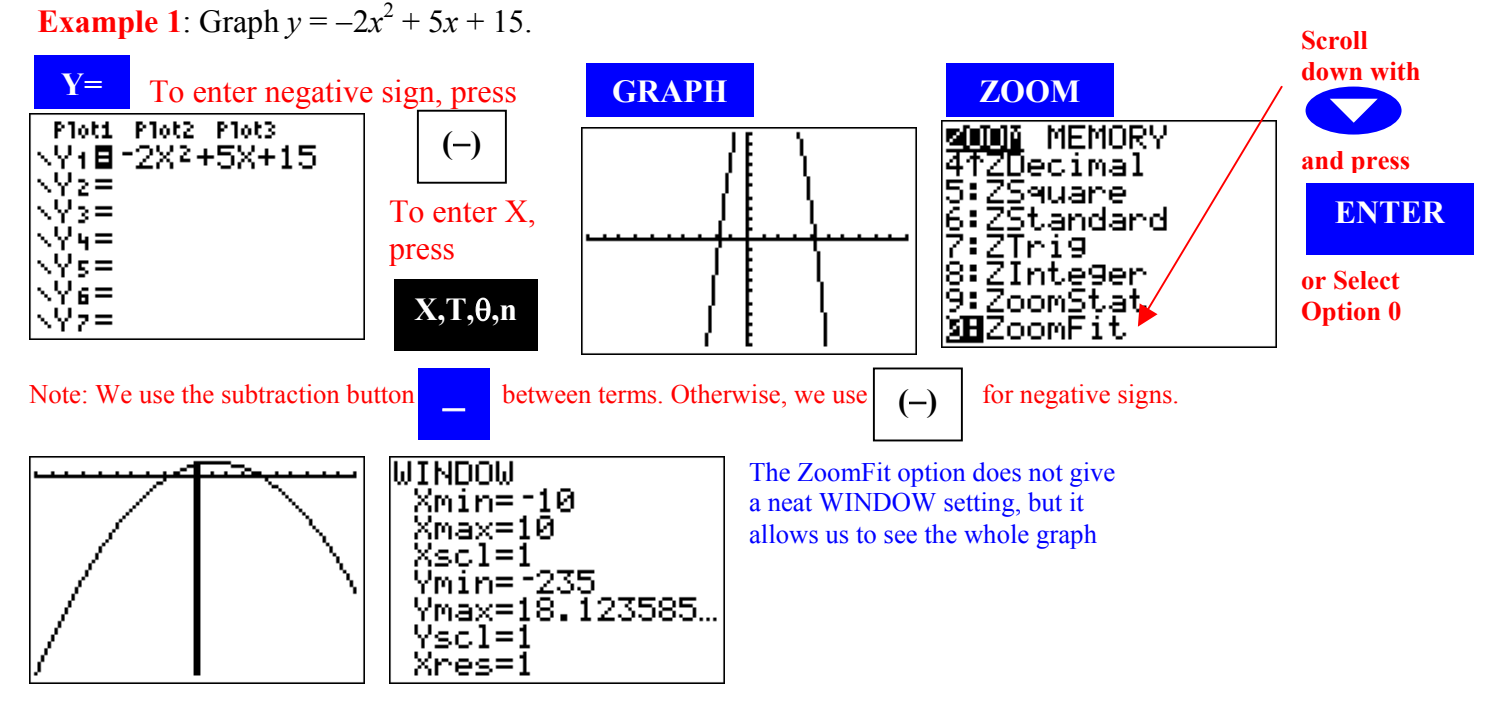

Page 1 of 5.

**To quickly reset the original WINDOW setting without resetting the entire calculator:** 

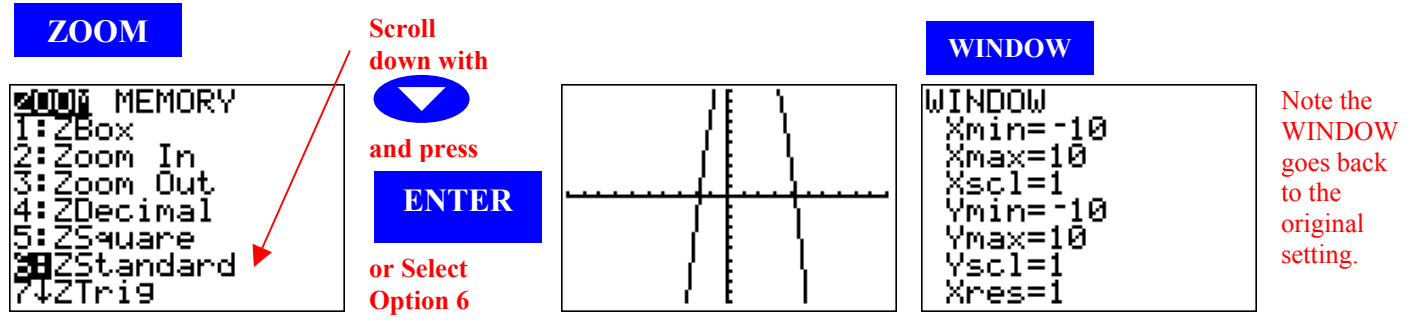

**Now, we try using a customize WINDOW setting to** *x***: [**−**10, 10, 1] and** *y***: [**−**20, 20, 1].** 

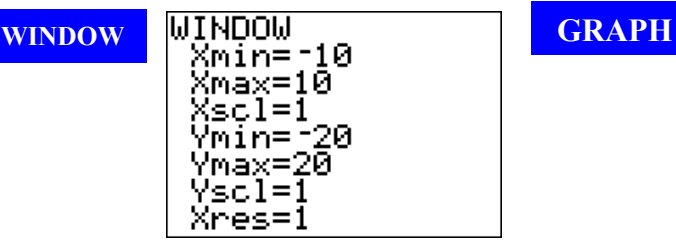

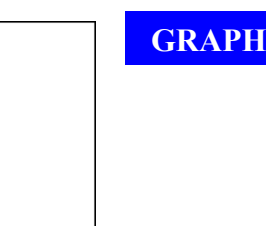

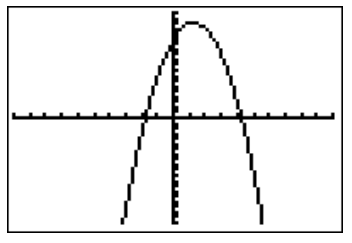

Note that now the graph fits nicely.

**Example 2**: Using the graph  $y = -2x^2 + 5x + 15$  from the previous example,

- a. Create a table of values starting at *x* = −3 with an increasing interval of 0.5.
- b. Trace the graph and find the value of *y* when  $x = 5$  from the graph.
- c. What is the *y*-intercept of this graph?
- d. Determine the *x*-intercepts.
- e. Give the coordinates of where the maximum value of this graph occurs.
- f. Solve  $-2x^2 + 5x + 15 > 0$  and then solve  $-2x^2 + 5x + 15 \le 0$ .

#### a. **To create and customize a Table of Values**:

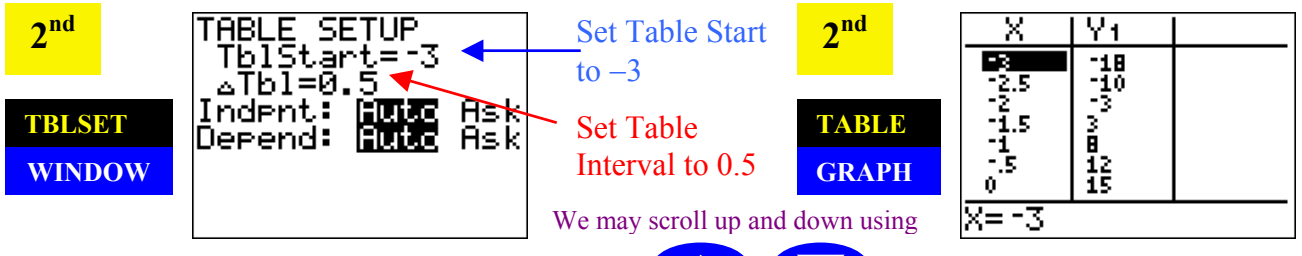

b. **To Trace along a Graph and find a Y-value from an X-value**:

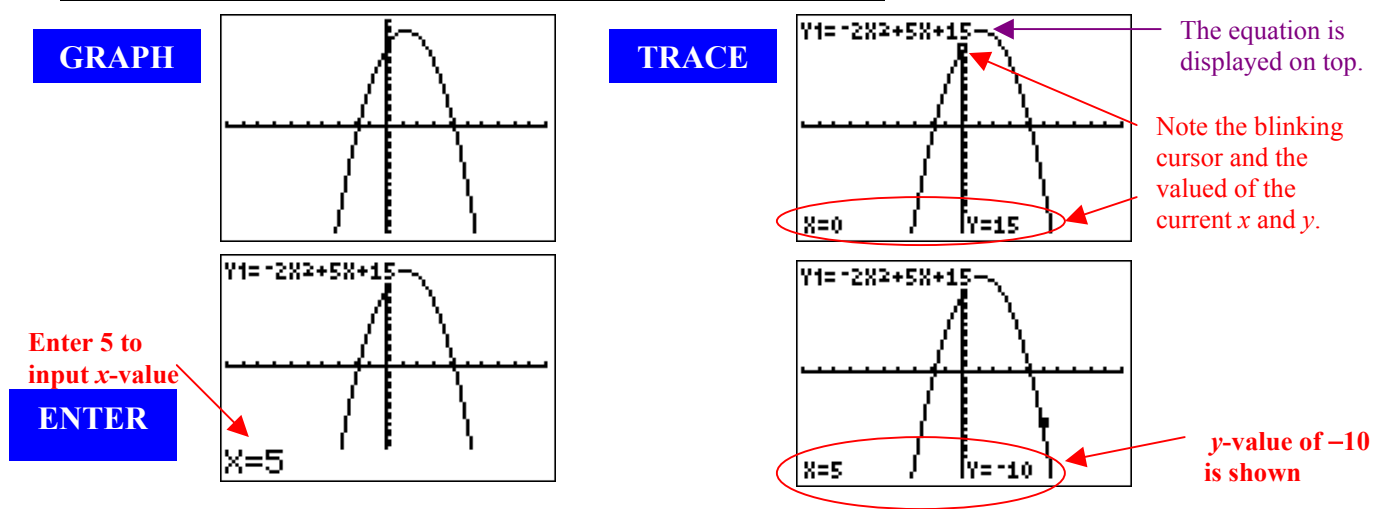

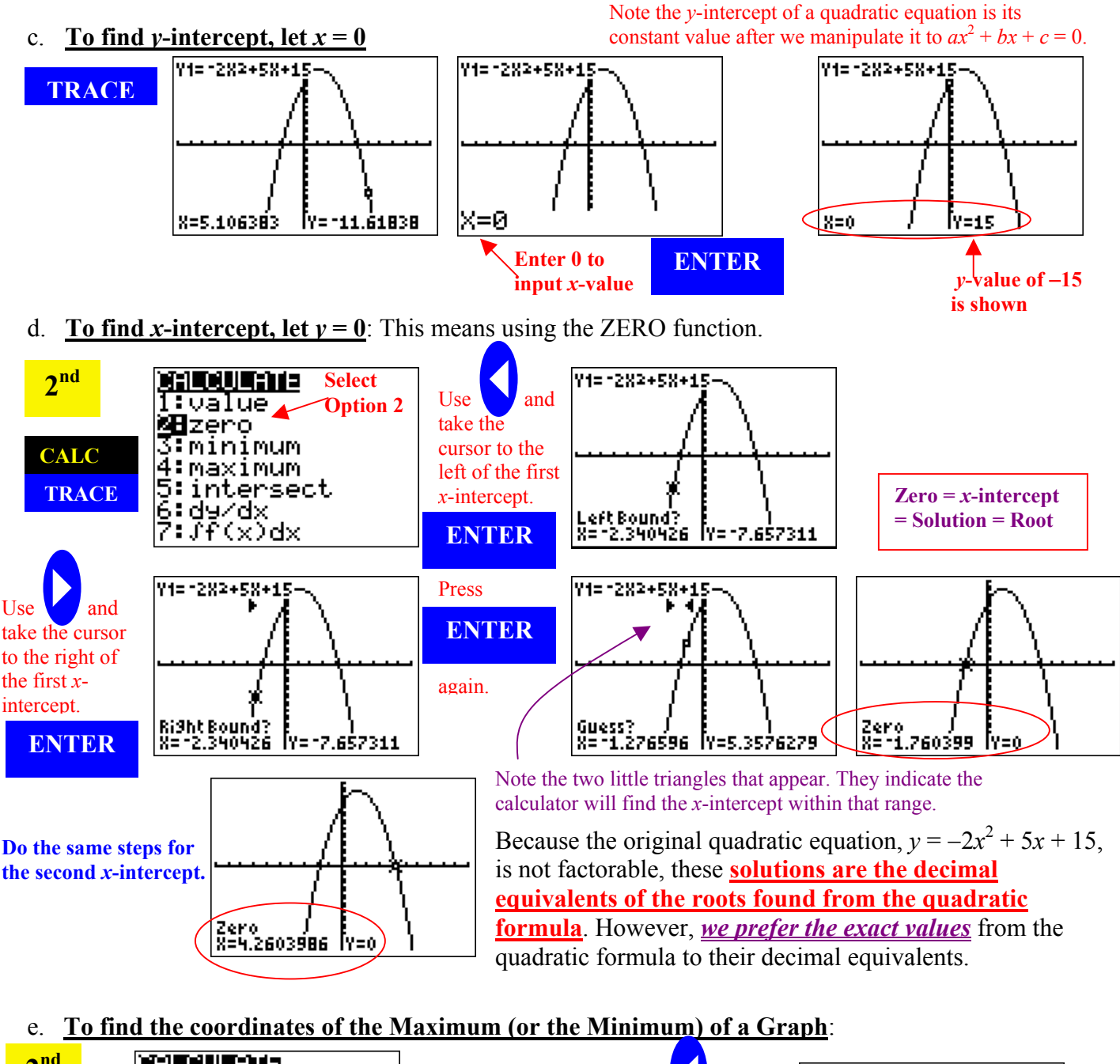

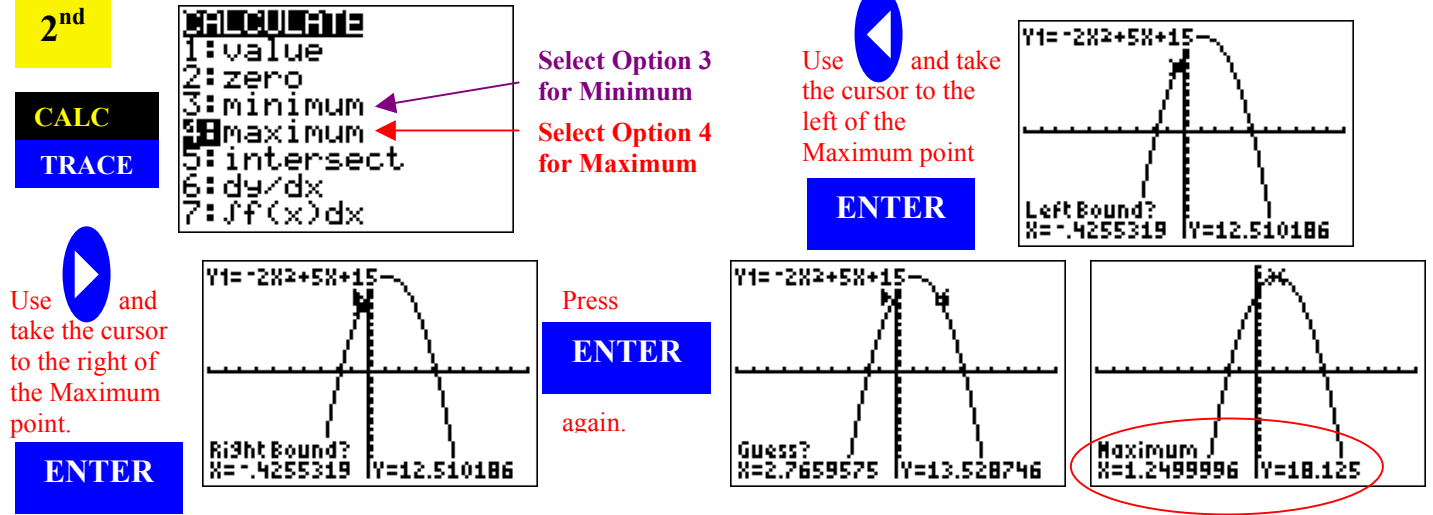

f. **Solve Inequalities from Graphing:**  $(-2x^2 + 5x + 15 > 0)$  and  $(-2x^2 + 5x + 15 \le 0)$ 

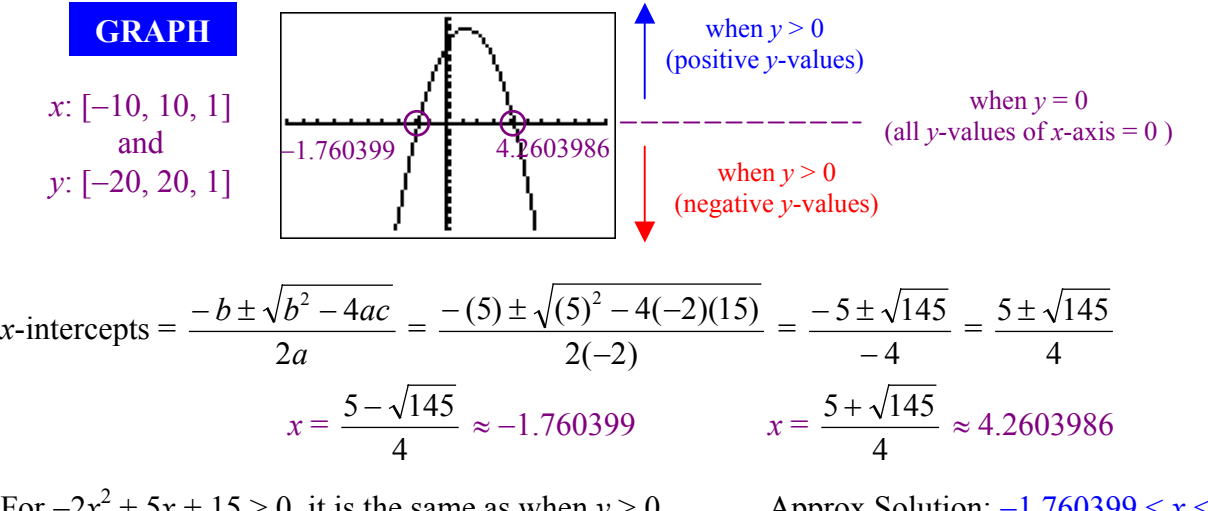

For  $-2x^2$ 

+ 5*x* + 15 > 0, it is the same as when *y* > 0. Approx Solution: −1.760399 < *x* < 4.2603986

$$
\text{Exact Solution: } \frac{5-\sqrt{145}}{4} < x < \frac{5+\sqrt{145}}{4}
$$

For  $-2x^2 + 5x + 15 \le 0$ , it is the same as when  $y \le 0$ . Approx Solution:  $x \le -1.760399$  or  $x \ge 4.2603986$ 

Exact Solution: 
$$
x \le \frac{5 - \sqrt{145}}{4}
$$
 or  $x \ge \frac{5 + \sqrt{145}}{4}$ 

**Example 3**: Solve  $-2x^2 + 5x = -15$  using the INTERSECT function.

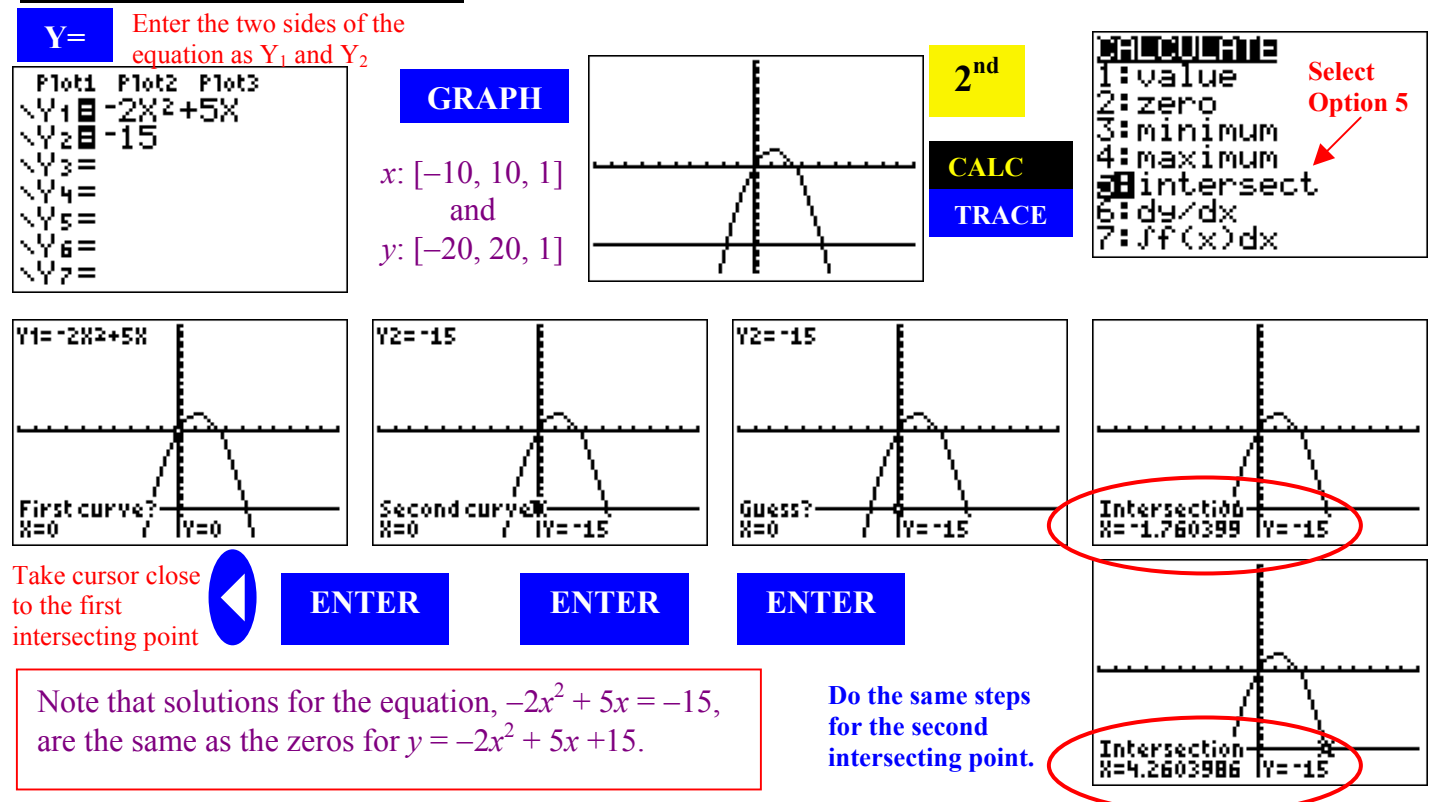

## **Using the INTERSECT function**:

#### **Exercise Questions**

- **1.** Graph  $y = x^2 + 6x 16$ . Adjust the WINDOW to properly fit the graph.
	- a. Trace the graph and find the value of *y* when  $x = -7$  from the graph.
	- b. What is the *y*-intercept of this graph? How is the answer compared to the constant of the equation?
	- c. Determine the *x*-intercepts. How are they compared to solving the equation by factoring?
	- d. Give the coordinates of where the minimum value of this graph occurs.
	- e. Solve  $x^2 + 6x 16 \ge 0$ .
	- f. Solve  $x^2 + 6x 16 < 0$ .
- 2. Solve all real solutions  $x^3 + 3x^2 7x = 15$  to two decimal place by graphing  $y = x^3 + 3x^2 7x 15$  and determine its zeros. Adjust WINDOW accordingly.
	- a. Why is find the zeros of  $y = x^3 + 3x^2 7x 15$  the same as solving the equation  $x^3 + 3x^2 7x = 15$ ?
	- b. Solve the equation,  $x^3 + 3x^2 7x = 15$ , again by using the intersect function of the calculator.
	- c. Give the coordinates (to the two decimal place) where the minimum value of this graph occurs.
	- d. Solve  $x^3 + 3x^2 7x 15 < 0$ .
- **3.** A number people were shipwrecked on an island. The population of the island slowly grew for 20 years until a passing boat rescued the people. The population on the island can be modeled by the formula,  $P = 200(1.1)^t$ , where *P* is the number of years on the island and *t* is the years that they have been shipwrecked.
	- a. Why is  $0 \le x \le 20$  an appropriate x range for your window?
	- b. What is an appropriate *y* range? How will ZOOMFit set a good range for you after you have put in the *x* range (we used this on the last worksheet)?
	- c. How many people were originally shipwrecked? What time is this?
	- d. What is the population after 5 years? 18 years?
	- e. When is the population 300? When is it 1000?

#### **Answers**

- 1a. When  $x = -7$ ,  $y = -9$ .
- 1b. *y*-int = −16. The *y*-int of the graph is the constant of the equation because all *x* terms becomes 0 (as we set  $x = 0$  to find *y*-intercept).
- 1c. *x*-intercepts are −8 and 2. They are the same if we solve the equation by factoring.
- 1d. Minimum at coordinates (−3, −25)
- 1e.  $x^2 + 6x 16 \ge 0$  when  $x \le -8$  or  $x \ge 2$ .
- 1f. *x*  $x^2 + 6x - 16 < 0$  when  $-8 < x < 2$ .
- 2.  $x = -3.80, x = -1.62, x = 2.43$
- 2a. Finding zeros of  $y = x^3 + 3x^2 7x 15$  is the same as solving the equation  $x^3 + 3x^2 7x = 15$  because we essential let the equation equals to 0 and when  $y = 0$ , we are solving for the *x*-intercepts (or zeros of the graph).
- 2b. Letting  $Y_1 = x^3 + 3x^2 7x$  and  $Y_2 = 15$  will give intersecting points at  $x = -3.80$ ,  $x = -1.62$ ,  $x = 2.43$ .
- 2c. The relative minimum occurs at (0.83, −18.17). As the graph goes infinitely towards negative *y*, moving towards the left, we can see there is no absolute minimum.
- 2d. *x*  $3 + 3x^2 - 7x - 15 < 0$  when  $x < -3.80$  or  $-1.62 < x < 2.43$
- 3a. It is because we cannot have negative time values and it is stated in the question that the population grew for 20 years. Hence, it is appropriate to set time to  $0 \le t \le 20$ .
- 3b. The ZOOMFit Function uses the range *y*: [200, 1345.49999, 1]. We can modify WINDOW by customizing the *y* range as *y*: [0, 1400, 100]
- 3c. There were originally 200 people shipwrecked. This can be found because when  $t = 0$ ,  $P = 200$ .
- 3d. When  $t = 5$  years,  $P = 322$  people. When  $t = 18$  years,  $P = 1111$  people
- 3e.  $P = 300$  people when  $t = 4.26$  years.  $P = 1000$  people when  $t = 16.89$  years